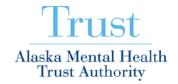

3745 Community Park Loop, Suite 200 Anchorage, AK 99508 Tel 907.269.7960 www.mhtrust.org

## How To Log Into Our WebEx Meeting

## To participate via the web and listen via teleconference:

• To participate online in the **01/26/17 – Full Board of Trustee Meetings** WebEx – click on this link:

https://thetrust.webex.com/thetrust/j.php?MTID=m2b533699cea8d22c4640637f2b63d2e1

- If you have technical issues click on this link: <a href="http://thetrust.webex.com">http://thetrust.webex.com</a>
- Click on the JOIN Meeting button.
- Type your Name and Email Address in the appropriate fields and click on the OK button. Your
  computer may need to download a temporary application or software. Be sure to allow ActiveX to
  do this.
- Click on the "I Will Call In" button to get your Attendee #:
  - Call in number: (844) 740-1264
  - Meeting/Training Session Number: 806 768 484 #
  - Attendee Number: (type number that is displayed and #)
- Please make a note of this information you will need it to call in to the teleconference part of the meeting. Then dial in on your phone to hear the audio.

## To participate using an iPad, iPhone, Android Phone or Android Tablet:

iPad or iPhone: Please go to iTunes and download the free App for

• WebEx for iPad

Android Phone or Tablet: Please go to Android Market and download the free App for:

- Cisco WebEx Meetings
  - Open the App on your Device
  - Select Join by Meeting Number
    - Type in the Meeting Number: **806 768 484**
  - Type in your Name
  - Select Join Meeting
  - If you would like to <u>PARTICIPATE</u> in the Audio portion of the meeting, <u>please use a telephone</u> & call in using the below audio teleconference number / codes.
  - If you would like to <u>LISTEN</u> to the Audio portion of the meeting
    - Select "Call Using iPad" or
    - Select "Connect Using the Internet"
  - If you are using your iPad in the Conference Room where the Meeting is Taking Place Please CANCEL the Audio Portion of the Meeting to prevent Audio Feedback.

## To participate in the <u>TELECONFERENCE</u> <u>ONLY</u>:

Please use the following information:

- Call in number: (844) 740-1264
- Meeting/Training Session number: 806 768 484 #
- Attendee Number: #